# **Splendid Speaking: Guides**

## Recording Yourself for Feedback Published: May 2007

This file is located at: http://www.splendid-speaking.com/products/task\_sheets/ feedback.pdf

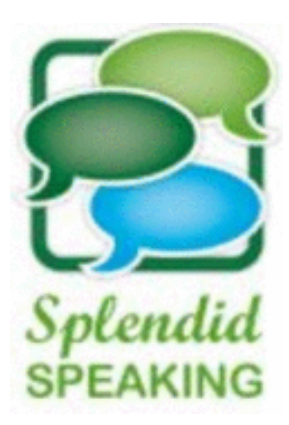

### **Recording Yourself for Feedback.**

### Recording Yourself for Feedback

#### **Introduction**

Keen to get feedback on your speaking skills but don't have a teacher on hand to help? Well, it's never been easier to record yourself and publish the media file to the Internet. Then simply invite others to listen and offer feedback on your performance. There are various options, some more challenging than others. Over the next few weeks, we'll be publishing help sheets to walk you through the process step-by-step. In the meantime, we'll briefly look at two websites, both of which make it very simple to get your voice on the web.

#### **Springdoo**

First of all we have Springdoo, an easy to use service where you record a message using a microphone plugged into your computer, and then have the message sent via email to your contacts. The email contains a link to the Springdoo site, where the message is automatically played - it is not sent as a file attachment. You need nothing more than a microphone and a Springdoo account.

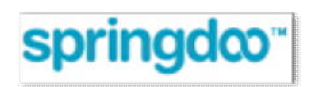

You could create a Springdoo account, and perhaps using this week's Task Sheet as a basis for your short presentation, record yourself making your talk. Then email your friends or colleagues or make a link to your recording from your Splendid Speaking Profile. Don't have a Profile? Simply go to the forums on the Splendid Speaking website, register and complete your Profile. Under 'Website' you can add a link to your Springcast. Then, post a message to the forums announcing your recording and inviting visitors to listen and offer feedback. [http://www.springdoo.com](http://www.springdoo.com/)

Copyright Flo-Joe 2007. All rights reserved. You may make copies of this for educational use. http://www.splendid-speaking.com

#### **Podomatic**

Unlike Sprindoo, which allows you to decide who listens to your recording, podcasting sites like Podomatic allow you to publish to the world. Although this means you can't restrict who listens, it does mean you might get more people giving you feedback.

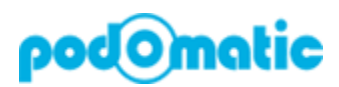

Create a Podomatic account and as with Springdoo, use the Task Sheet to record yourself. Alternatively, you could use your new podcast to feature your daily diary or weekly or monthly film review. Use your Splendid Speaking Profile to add a web link to your Podcast page and post a message to the forums announcing your recording, inviting readers to listen and offer feedback. [http://www.podomatic.com](http://www.podomatic.com/)

#### **Coming Soon**

We'll be publishing help sheets to show you how to set up Springdoo or Podomatic for speaking feedback. It's really simple so if you can't wait, pay the sites a visit and see how you get on!